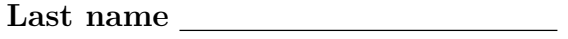

First name

## LARSON—MATH 750–SAGE WORKSHEET 06 Mobius Functions and Mobius Inversion

- 1. Create a Sage/Cocalc account.
	- (a) Start the Chrome browser.
	- (b) Go to http://cocalc.com
	- (c) Login. You should see an existing Project for our class. Click on that.
	- (d) Click "New", then "Worksheets", then call it s06.

## The goal of today's lab is to investigate the built-in mobius function poset methods in Sage, and run some experiments on Mobius inversion.

We have 3 posets now to experiment with: P1, the poset  $(\mathcal{P}([3]), \subseteq)$  of the subsets of [3] with inclusion; P2, the poset  $([10], |)$  of the integers [10] with the divisibility relation; and P3, the poset of all connected subgraphs of the cycle on 5 vertices.

- 2. Instead of regenerating these I've put the initialization code in the file posets.sage in your Handouts folder. Copy that to your main folder (the Handouts version will change when I change it. The version in your main directory will only change when you change it).
- 3. In your s06 worksheet, run: load('posets.sage').
- 4. Run: P1 to check that you have a poset object with that name. Repeat for P2 and P3.
- 5. For any poset P we can not only view the poset in CoCalc but we can also get the latex code to put this diagram in our homework, research papers, etc. Run: latex(P) for each of our posets. Copy the output into a LaTeX document. You will need to add the line

## \usepackage{tikz}

to the header of your LaTeX source.

- 6. This file also contains definitions for L1, L2 and L3, the default linear extensions of these posets. Run L1, L2, and L3 to confirm.
- 7. Last week we defined and tested the following code to calulate the mobius function of a pair of elements x and y of a poset P. Test it for our 3 posets.

```
def mobius(P, x, y):
   return P.moebius_function(x,y)
```
8. We proved that the mobius function of a power set with inclusion is given by a simple formula. Try it for a few sets to see how it works then use the following script that will test it for ever subset in  $P1$ .

```
def mobius_power_set_theorem(A,B):
    if not A.issubset(B):
        return 0
    else:
        return (-1)^(B.cardinality()-A.cardinality())
for A in L1:
    for B in L1:
        print A, B, conjectured_mobius(A,B), mobius(P1, A, B)
```
9. Our goal is to harness the power of mobius inversion to find estimates of the independence number of a graph in terms of subgraphs of various types. Here's our independence number function. Try it for a few graphs. Following that is a function that will calculate the independence number of a subgraph of a graph  $g$  defined by specific edges.

```
def independence_number(g):
    return g.independent_set(value_only = True)
def alpha(g, x):
    return independence_number(g.subgraph(vertices=vertices(x),edges=x))
```
10. Here is a function that calculates the G defined in class.

def mobius\_ $G(g, P, F, x)$ : return sum( $[F(g, y)$  for y in P if P.is\_lequal(y,x)])

Run mobius  $G(c5, P3, alpha, Set([3,4)]))$  to try it. Test it on other edge sets.

11. Here is a function that calculates the mobius inversion of a given function  $F$ , for a given graph g and graph poset  $P$  and set of edges  $x$ , followed by code that computes this for our alpha function on (the connected subgraphs defined by) every subset of edges of c5.

```
def graph_mobius_inversion(g, P, F, x):
    return sum([P.moebius_function(y,x)*mobius_G(g, P, F, y) for y in P])
for x in P3:
   print x, alpha(c5,x),graph_mobius_inversion(c5,P3,alpha,x)
```
12. Now experiment with these functions for other (small) graph. You'll have to define the graph g and corresponding poset yourself, imitating what we've done.